## МУНИЦИПАЛЬНОЕ БЮДЖЕТНОЕ ОБЩЕОБРАЗОВАТЕЛЬНОЕ УЧРЕЖДЕНИЕ "ИВАНОВСКАЯ СРЕДНЯЯ ОБЩЕОБРАЗОВАТЕЛЬНАЯ ШКОЛА" НИЖНЕГОРСКОГО РАЙОНА РЕСПУБЛИКИ КРЫМ (МБОУ ИВАНОВСКАЯ СОШ)

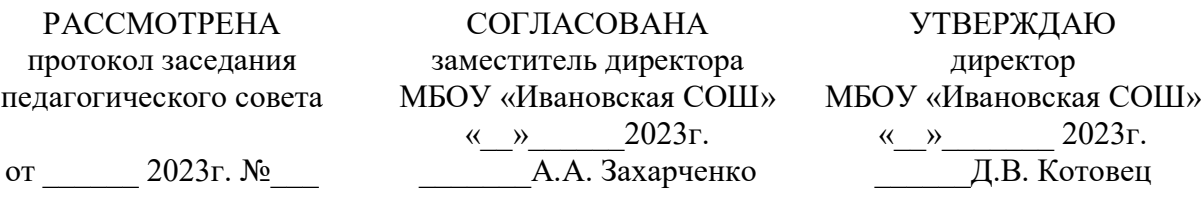

### **Дополнительная общеобразовательная общеразвивающая программа «Робототехника»**

Направленность – техническая Возраст обучающихся: от 12 до 14 лет. Срок реализации: 1 год Вид программы: модифицированная Уровень: стартовый Составитель: педагог дополнительного образования Пономаренко Оксана Владимировна

> Ивановка, 2023 год

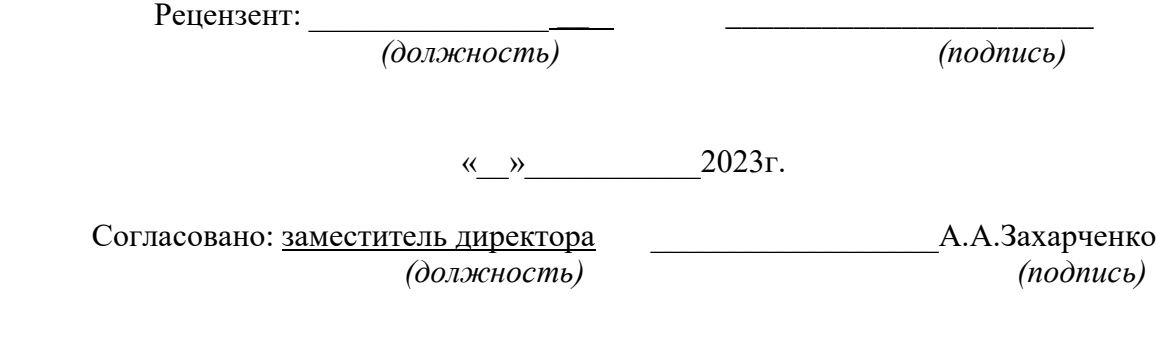

«<u>\_\_»</u> 2023г.

## **1. Комплекс основных характеристик Программы 1.1.Пояснительная записка**

#### **Программа разработана на основании:**

- Федеральный закон Российской Федерации от 29.12.2012 г.

№ 273-ФЗ «Об образовании в Российской Федерации» (с изменениями

на 29 декабря 2022 г.);

- Федеральный закон Российской Федерации от 24.07.1998 г. № 124-ФЗ «Об основных гарантиях прав ребенка в Российской Федерации»

(с изменениями на 31 июля 2020 года);

- Указ Президента Российской Федерации от 07.05.2018 г. № 204

«О национальных целях и стратегических задачах развития Российской Федерации на период до 2024 года»;

- Указ Президента Российской Федерации от 21.07.2020 г. № 474

«О национальных целях развития России до 2030 года»;

- Стратегия развития воспитания в Российской Федерации на период до 2025 года, утверждена распоряжением Правительства Российской Федерации от 29.05.2015 г. № 996-р;

проектного комитета по национальному проекту «Образование» от 07.12.2018 г. № 3;

- Распоряжение Правительства Российской Федерации от 31.03.2022 г. № 678-р «Об утверждении Концепции развития дополнительного образования детей до 2030 года»;

- Постановление Главного государственного санитарного врача Российской Федерации от 28.09.2020 г. № 28 Об утверждении санитарных правил СП 2.4.3648-20 «Санитарноэпидемиологические требования к организациям воспитания и обучения, отдыха и оздоровления детей и молодежи»;

- Приказ Министерства просвещения Российской Федерации от

27.07.2022 г. № 629 «Об утверждении Порядка организации и осуществления образовательной деятельности по дополнительным общеобразовательным программам;

- Приказ Минпросвещения России от 03.09.2019 г. № 467

«Об утверждении Целевой модели развития региональных систем развития дополнительного образования детей»;

- Приказ Министерства образования и науки Российской Федерации от 23.08.2017 г. № 816 «Об утверждении Порядка применения организациями, осуществляющими образовательную деятельность, электронного обучения, дистанционных образовательных технологий при реализации образовательных программ»;

- Приказ Минобрнауки России и Минпросвещения России от 05.08.2020 г. № 882/391 «Об организации и осуществлении образовательной деятельности при сетевой форме реализации образовательных программ»;

- Приказ министерства труда и социальной защиты Российской Федерации от 22.09.2021 № 652 н «Об утверждении профессионального стандарта «Педагог дополнительного образования детей и взрослых»;

- Об образовании в Республике Крым: закон Республики Крым от 06.07.2015 г. № 131-ЗРК/2015 (с изменениями на 19.12.2022 г.);

- Распоряжение Совета министров Республики Крым от 11.08.2022 г. № 1179-р «О реализации Концепции дополнительного образования детей до 2030 года в Республике Крым»;

- Приказ Министерства образования, науки и молодежи Республики Крым от 03.09.2021 г. № 1394 «Об утверждении моделей обеспечения доступности дополнительного образования для детей Республики Крым»;

- Приказ Министерства образования, науки и молодежи Республики Крым от 09.12.2021 г. № 1948 «О методических рекомендациях «Проектирование дополнительных общеобразовательных общеразвивающих программ»;

- Методические рекомендации по проектированию дополнительных общеразвивающих программ (включая разноуровневые), разработанные Минобрнауки России совместно с ГАОУ ВО

«Московский государственный педагогический университет». ФГАУ «Федеральный институт развития образования» и АНО дополнительного профессионального образования «Открытое образование», письмо от 18.11.2015 г. № 09-3242;

- Письмо Минпросвещения России от 19.03.2020 г. № ГД-39/04

«О направлении методических рекомендаций» - Устава Муниципальное бюджетное общеобразовательное учреждение "Ивановская средняя общеобразовательная школа" Нижнегорского района республики Крым (далее – МБОУ «Ивановская СОШ»).

#### **Направленность Программы:** техническая

**Актуальность Программы:** обусловлена тем, что в настоящее время робототехника одно из самых популярных направлений в области компьютерных технологий.

**Новизна Программы.** Новизна данной образовательной программы заключается в том, что используются новые педагогические технологии в проведении занятий в центре образования «Точка роста». Программа направлена главным образом на воспитание всесторонне развитой личности, которая ведет к профилактике безнадзорности и правонарушений среди детей и подростков. Методика организации учебного процесса строится с учётом психофизических способностей учащихся.

**Отличительные особенности программы** особенность заключается в том, что позволяет в условиях дополнительного образования расширить возможности ребенка в области технического конструирования на основе своих конструкторов. Настоящий курс предлагает использование образовательных конструкторов «КЛИК», «Робокс» как инструмента для обучения учащихся конструированию, моделированию и компьютерному управлению на уроках робототехники. Простота в построении модели в сочетании с большими конструктивными возможностями конструктора позволяют детям в конце занятия увидеть сделанную своими руками модель, которая выполняет поставленную ими же самими задачу. При построении модели затрагивается множество проблем из разных областей знания – от теории механики до психологии.

**Педагогическая целесообразность –** педагогические приемы, форм и методы обучения, определенные педагогом, направленны на формирование у обучающегося чувства ответственности в исполнении своей индивидуальной функции в коллективном процессе (команда), с одной стороны, и формировании самодостаточного проявления всего потенциала при выполнении индивидуальных приемов обучающегося.

Освоение материала программы предусмотрено на теоретических и практических занятиях. Для облегчения подачи и появления увлекательности материала в процессе обучения предлагается игровая форма деятельности.

**Адресат Программы:** обучающиеся от 1 2до 14 лет. В группу принимаются обучающиеся, которым интересно конструирование. Основание для зачисления: заявление одного из родителей (законных представителей), согласие на обработку персональных данных

**Объем и срок освоения Программы: 36 часов, 1 год.**

**Уровень программы -** стартовый.

**Формы обучения по Программе:** очная.

**Особенности организации образовательного процесса.** заключается в том, что у обучающихся появилась возможность достичь успехов в области конструирования.

| Уровень      | Количество | Количество в неделю |                                     |       | Количество<br>B<br>ГОД |       |
|--------------|------------|---------------------|-------------------------------------|-------|------------------------|-------|
| освоения     | рабочих    | Дней                | Число<br>И                          | Часов | Занятий                | Часов |
| Год обучения | недель     |                     | продолжительность<br>занятий в день |       |                        |       |
| Стартовый    | 36         |                     | 1 по 45 мин                         |       | 36                     | 36    |
| уровень      |            |                     |                                     |       |                        |       |
| $1$ год      |            |                     |                                     |       |                        |       |

**Режим занятий: 36 часов в год,1 раз в неделю по 1часа, занятия по 45 минут;**

#### **1.2.Цель и задачи Программы:**

**Цель:** развитие творческих способностей школьников в процессе создания роботов средствами конструирования, программирования и проектной деятельности. **Задачи:**

- познакомить обучающихся с конструктором КЛИК: деталями, устройствами, механизмами и средой программирования КЛИК;
- сформировать навыки творческой проектной деятельности (создание проекта, подготовка презентации и защита проекта) с целью участия в соревнованиях по робототехнике;
- развивать умения учебного сотрудничества, коммуникации и рефлексии;
- способствовать освоению и принятию обучающимися общественно признанных социальных норм в культуре поведения, общения, отношения к базовым ценностям.

### **1.3. Воспитательный потенциал программы:**

На первый план выходит важнейшая социальная деятельность – обеспечение способности системы образования гибко реагировать на запросы личности. Воспитательный потенциал содержания курса «Робототехника» связан, прежде всего, с его мировоззренческим характером, со спецификой естественно-научного познания мира. Обучающимся, которые приступили к изучению робототехники, в первую очередь удается познать самих себя, свои возможности и свои интересы, а также отработать умения действовать в команде. По этой причине робототехника может считаться ценностью, которая способна к превращению утилитарных умений в общекультурную компетентность, связанную с проектной способностью ученика в различных сферах деятельности. Для решения поставленных воспитательных задач и достижения цели программы обучающиеся привлекаются к участию в акциях, конкурсах, олимпиадах различного уровня.

## **1.4.Содержание Программы**:

## **Учебный план:**

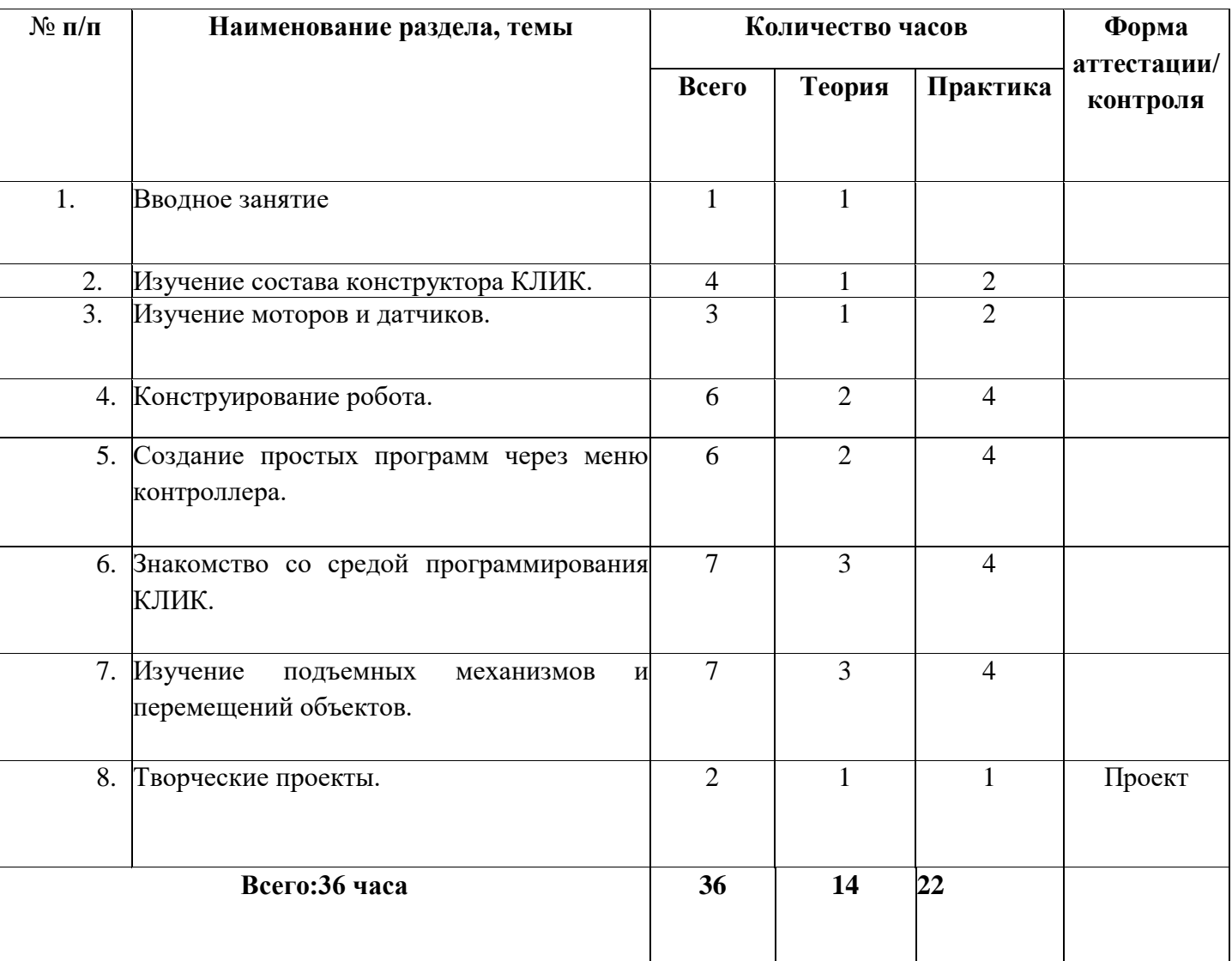

#### **СОДЕРЖАНИЕ**

#### **Раздел 1. Вводное занятие.**

*Теория:*

Показ презентации «Образовательная робототехника с конструктором КЛИК». Планирование работы на учебный год. Беседа о технике безопасной работы и поведении в кабинете и учреждении. Вводный и первичный инструктаж на рабочем месте для обучающихся.

#### **Раздел 2. Изучение состава конструктора КЛИК.**

*Теория:*

Знакомство с перечнем деталей, декоративных и соединительных элементов и систем передвижения. Ознакомление с примерными образцами изделий конструктора КЛИК. Просмотр вступительного видеоролика. Беседа: «История робототехники и её виды». Актуальность применения роботов.

*Практика:*

Конкурсы, состязания по робототехнике. Правила работы с набором-конструктором КЛИК и программным обеспечением. Основные составляющие среды конструктора. Сортировка и хранение деталей конструктора в контейнерах набора. Тестовое практическое творческое задание.

Сборка модулей (средний и большой мотор, датчики расстояния, цвета и силы). Изучение причинно-следственных связей. Сборка собственного робота без инструкции. Учим роботов двигаться. Демонстрация выполненной работы. Взаимооценка, самооценка.

#### **Раздел 3. Изучение моторов и датчиков.**

#### *Теория:*

Объяснение целей и задач занятия. Внешний вид моторов. Конструирование экспрессбота. Понятие сервомотор. Устройство сервомотора. Порты для подключения сервомоторов. Положительное и отрицательное движение мотора. Определение направления движения моторов. Блоки «Большой мотор» и «Средний мотор». Выбор порта, выбор режима работы (выключить, включить, включить на количество секунд, включить на количество градусов, включить на количество оборотов), мощность двигателя. Выбор режима остановки мотора. Презентация работы. Взаимооценка, самооценка.

Объяснение целей и задач занятия. Понятие «датчик расстояния» и их виды. Устройство датчика расстояния и принцип работы. Выбор порта и режима работы. Сборка простых конструкций с датчиками расстояний.

#### *Практика:*

Объяснение целей и задач занятия. Внешний вид. Режим измерения. Режим сравнения. Режим ожидания. Изменение в блоке ожидания. Работа блока переключения с проверкой состояния датчика касания. Сборка простых конструкций с датчиком касания. Презентация работы. Взаимооценка, самооценка. Объяснение целей и задач занятия. Датчик цвета предмета. Внешний вид датчика и его принцип работы. Междисциплинарные понятия: причинноследственная связь. Изучение режимов работы датчика цвета. Сборкапростых конструкций с датчиками цвета. Презентация работы. Взаимооценка, самооценка.

#### **Раздел 4. Конструирование робота.**

*Теория:*

Объяснение целей и задач занятия. Изучение механизмов. Первые шаги. Зубчатые колеса. Промежуточное зубчатое колесо. Коронные зубчатые колеса. Понижающая зубчатая передача. Повышающая зубчатая передача. Шкивы и ремни. Перекрестная ременная передача. Снижение, увеличение скорости. Червячная зубчатая передача, кулачок, рычаг. Сборка простых конструкций по инструкции. Презентация работы. Взаимооценка, самооценка.

#### *Практика:*

Объяснение целей и задач занятия. Разбор инструкции. Сборка робота по инструкции. Разбор готовой программы для робота. Запуск робота на соревновательном поле. Доработка. Презентация работы. Взаимооценка, самооценка.Сборка механизмов с участием двигателей и датчиков по инструкции.Объяснение целей и задач занятия. Разбор инструкции. Обсуждение с учащимися результатов работы. Актуализация полученных знаний раздела. Сборка различных механизмов с участием двигателей и датчиков по инструкции. Презентация работы. Взаимооценка, самооценка. Объяснение целей и задач занятия. Разбор инструкции. Обсуждение с учащимися результатов работы. Сборка простого робота-тележки. Улучшение конструкции робота. Обсуждение возможных функций, выполняемых роботом-тележкой. Презентация работы.

# **Раздел 5. Создание простых программ через меню контроллера.**

## *Теория:*

Написание простейших программ для робота по инструкции.Объяснение целей и задач занятия. Алгоритм движения робота по кругу, вперед-назад, «восьмеркой» и пр. Написание программы по образцу для движения по кругу через меню контроллера. Запуск и отладка программы. Написание других простых программ на выбор учащихся и их самостоятельная отладка. Презентация работы. Взаимооценка, самооценка.

#### *Практика:*

Написание программ для движения робота через меню контроллера.

Объяснение целей и задач занятия. Характеристики микрокомпьютера КЛИК. Установка аккумуляторов в блок микрокомпьютера. Технология подключения к микрокомпьютеру (включение и выключение, загрузка и выгрузка программ, порты USB, входа и выхода). Интерфейс и описание КЛИК (пиктограммы, функции, индикаторы). Главное меню микрокомпьютера (мои файлы, программы, испытай меня, вид, настройки). Создание пробных программ для робота через меню контроллера. Презентация работы. Взаимооценка, самооценка.

#### **Раздел 6. Знакомство со средой программирования КЛИК.**

#### *Теория:*

Понятие «средапрограммирования», «логические блоки». Показ написания простейшей программы для робота. Интерфейс программы КЛИК и работа с ним. Написание программы для воспроизведения звуков и изображения по образцу. Общее знакомство с интерфейсом ПО. Самоучитель.Панель

инструментов. Палитра команд. Рабочее поле. Окно подсказок. Окно микрокомпьютера КЛИК. Панель конфигурации.

#### *Практика:*

Написание программ для движения робота по образцу. Запуск и отладка программ.

Объяснение целей и задач занятия. Понятие «синхронность движений», «часть и целое». Сборка модели Робота-танцора. Экспериментирование с настройками времени, чтобы синхронизировать движение ног с миганием индикатора на Хабе. Добавление движений для рук Робота-танцора. Добавление звукового ритма. Программирование на движение срегулярными интервалами. Презентация работы.

### **Раздел 7. Изучение подъемных механизмов и перемещений объектов.** *Теория:*

Объяснение целей и задач занятия. Подъемные механизмы в жизни. Обсуждение с учащимися результатов испытаний. Разработка простейшей программы для модели. Изменение программы работы готовой модели. Сборка модели с использованием инструкции по сборке, набор на компьютере программы, подключение модели к компьютеру и запуск программы. Конструирование подъемного механизма. Запуск программы, чтобы понять, как работают подъемные механизмы. Захват предметов одинакового веса, но разного размера (Испытание № 1). Подъем предметов одинакового размера, но разного веса (Испытание № 2). Внесение результатов испытаний в таблицу. Презентация работы. Взаимооценка, самооценка.

#### *Практика:*

Конструирование собственного робота для перемещения объектов и написание программы. Презентация работы. Взаимооценка, самооценка.

#### **Раздел 8. Творческие проекты.**

*Теория:*

Документирование и демонстрация работоспособности моделей. Использование панели инструментов при программировании.

*Практика:*

Конструирование робототехнических проектов. Построение пояснительных моделей и проектных решений. Разработка собственной модели с учётом особенностей формы и назначения проекта. Оценка результатов изготовленных моделей. Исследование в виде табличных или графических результатов и выбор настроек. Формы и виды контроля: Защита итогового творческого проекта.

#### **1.5 Планируемые результаты:**

**Личностными** результатами изучения курса является демонстрация обучающимися устойчивого интереса к техническому моделированию и робототехнике, мотивированное участие в соревнованиях, конкурсах и проектах, устойчивое следование в поведении социальным нормам и правилам межличностного общения, навыки сотрудничества в разных ситуациях, уважительное отношение к труду.

#### **Метапредметные результаты**

- знает назначение схем, алгоритмов;
- понимает информацию, представленную в форме схемы;
- анализирует модель изучаемого объекта;
- использует информацию, исходя из учебной задачи;
- запрашивает информацию у педагога. Коммуникативные:
- устанавливает коммуникацию с участниками образовательной деятельности;
- реагирует на устные сообщения;
- представляет требуемую информацию по запросу педагога;
- использует умение излагать мысли в логической последовательности;
- отстаивает свою точку зрения;
- умеет выполнять отдельные задания в групповой работе.

#### **Регулятивные:**

- определяет цели и следует им в учебной деятельности;
- составляет план деятельности и действует по плану;
- действует по заданному образцу или правилу, удерживает правило, инструкцию во времени;
- контролирует свою деятельность и оценивает её результаты;
- целеустремлен и настойчив в достижении целей, готов к преодолению трудностей;
- адекватно воспринимает оценку деятельности;
- демонстрирует волевые качества.

**Предметные результаты** (по профилю программы):

 умеет включить (выключить) компьютер, работать периферийными устройствами, находит на рабочем столе нужную программу;

- знает, что такое робот, правила робототехники;
- классифицирует роботов (бытовой, военный, промышленный, исследователь);
- знает историю создания конструктораКЛИК, особенности соединения деталей;
- называет детали, устройства и датчики конструктора КЛИК, знает их назначение;
- собирает модель робота по схеме;
- составляет простейший алгоритм поведения робота;
- имеет представление о среде программирования КЛИК, палитре, использует блоки программ, входы для составления простейших программ для управления роботом;
- создает при помощи блоков программ звуковое и визуальное сопровождение работы робота;
- имеет представление об этапах проектной деятельности, презентации и защите проекта по плану в устной форме;
- имеет опыт участия в соревнованиях по робототехнике в составе группы.

# **2. Комплекс организационно-педагогических условий**

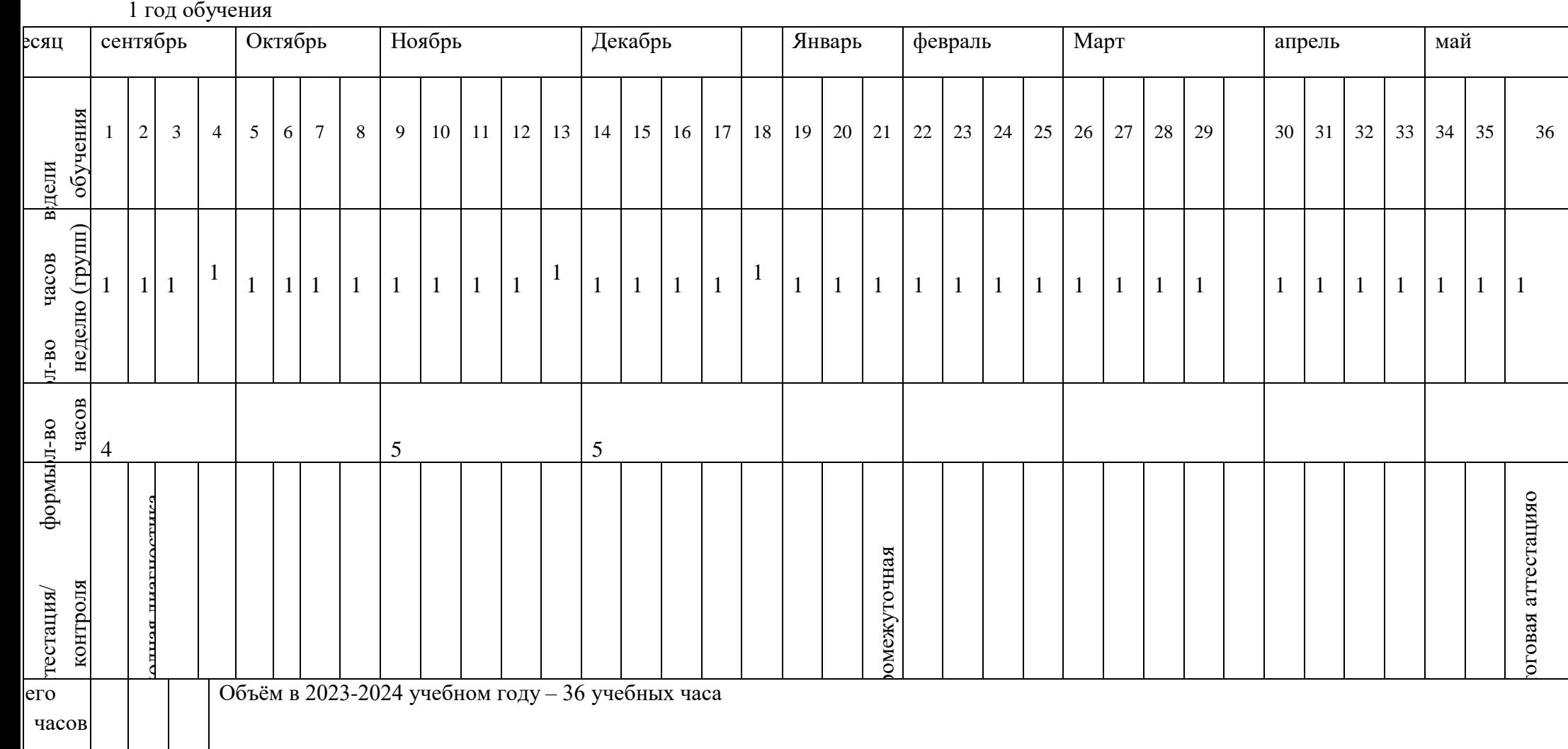

Кол-во часов в

часов

формырл-во и-во

Аттестация/ формы

## **2.1. Календарный учебный график**

### **2.2. Условия реализации Программы**.

#### *-материально-техническое обеспечение:*

Учебный центр «Точка роста», соответствующий санитарно-эпидемиологическим нормам; набор для конструирования робототехники КЛИК, стол ученический 2-ух местный, стул ученический.

*- информационное обеспечение –* комплект демонстрационных плакатов, демонстрационный материал, ноутбук с доступом в интернет.

*- кадровое обеспечение -* Программу реализует педагог дополнительного образования, имеющий высшее профессиональное образование, профессиональную переподготовку по направлению дополнительного образования детей. Стаж работы по направлению деятельности – 27 лет, из них педагогический стаж – 8лет.

#### **Методическое обеспечение образовательной программы**

Занятия проводятся очно.

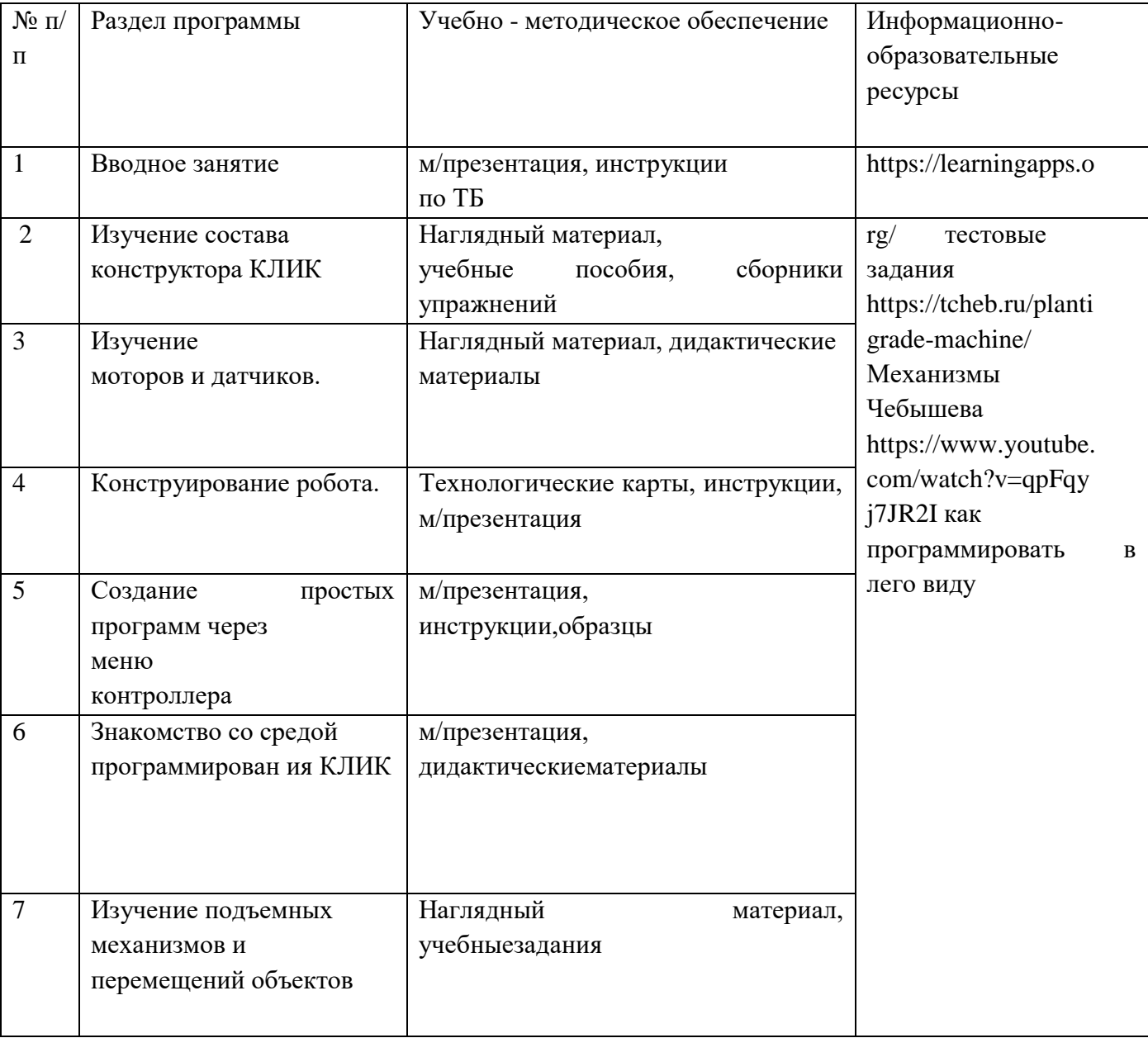

**Формы организации учебных занятий.** Во время проведения занятия используются различные формы организации деятельности учащихся: - групповая; - индивидуальная; - работа в малых группах. Предполагается постепенное и ступенчатое усложнение осваиваемого учебного материала при прохождении повторяющихся тем учебного плана. - занятие (теоретическая часть (беседа, обсуждение, решение экологических задач, демонстрация фото и видео материала) и практическая часть (в помещении или на экологической тропе школы: экскурсии, игра); - практическое занятие (сдача проектов, лабораторных и практических работ).

### **Форма организации образовательного процесса**

- Занятие практикум;
- занятие эксперимент;
- занятие творческая мастерская;
- тренировочные занятия;
- публичная и стендовая презентация (моделей, проектов);
- итоговые учебные занятия (по разделам программы);
- занятие соревнование;
- виртуальная экскурсия;
- защита творческих проектов.проветривание помещения.

## **В курсе обучения применяются следующие методы:**

- 1. Словесные рассказ, беседа, дискуссия, опрос.
- 2. Метод показа демонстрация наглядных пособий, экскурсии, прогулки, практические занятия.
- 3. Игровой метод использование обучаемых игр, упражнений, викторин.
- 4. Метод состязательности выполнение задания на смекалку, творческих заданий.
- 5. Литературный метод сочинения, составление кроссвордов.

## **Алгоритм учебного занятия** зависит от его формы.

Схема построения занятия одинакова на всех этапах обучения в :

Вводная часть - подготовительная часть – основная часть – заключительная часть.

Во вводную часть входит организационный момент и сообщение темы занятия (3-5 мин)

Подготовительная часть включает вопросы по предыдущему занятию.(5-7 минут)

Основная часть содержит раскрытие темы занятия, выполнение творческих занятий, проектов.(25-30 минут)

В заключительную часть входит подведение итогов, прощание уход(5 минут)

## **Дидактические материалы:**

## **2.5 Список литературы, рекомендованный обучающимся для успешного освоения данной Программы:**

Литература для педагога:

- **1.** Белиовская Л.Г., Белиовский А.Е. Программируем микрокомпьютер NXT в LabVIEW. М.: ДМК, 2010, 278 стр.;
- **2.** Индустрия развлечений. ПервоРобот. Книга для учителя и сборник проектов. LEGO Group, перевод ИНТ, - 87 с., илл.
- **3.** Книга для учителя по работе с конструктором Перворобот LEGO ® WeDo™ (LEGO Education WeDo).
- **4.** ЛЕГО-лаборатория (Control Lab):Справочное пособие, М.: ИНТ, 1998, 150 стр.
- **5.** Применение учебного оборудования. Видеоматериалы. М.: ПКГ «РОС», 2012;
- **6.** Программное обеспечение LEGO Education NXT v.2.1.,2012;
- **7.** Рыкова Е. А. LEGO-Лаборатория (LEGO Control Lab). Учебнометодическое пособие. – СПб, 2001, 59 стр.
- **8.** Чехлова А. В., Якушкин П. А.«Конструкторы LEGO DAKTA в курсе информационных технологий. Введение в робототехнику». - М.: ИНТ, 2001г.

Литература для обучающихся:

- **1.** Комарова Л. Г. «Строим из LEGO» (моделирование логических отношений и объектов реального мира средствами конструктора LEGO). — М.; «ЛИНКА — ПРЕСС», 2001.
- **2.** Ньютон С. Брага. Создание роботов в домашних условиях. М.: NT Press, 2007, 345 стр.;
- **3.** Филиппов С.А. Робототехника для детей и родителей. СПб.: Наука, 2010, 195 стр.

### **Список литературы, используемый педагогом при создании и реализации Программы.**

**1)** Аксельрод В.И. Алгоритм подготовки юных исследователей-краеведов (из опыта работы Санкт-Петербургского историко-краеведческого научного общества учащихся) // Российский вестник детскоюношеского туризма и краеведения. - № 4. – 2002. – С. 27-32.

**2)** Алексеев С.В., Груздева Н.В., Гущина Э.В. Экологический практикум школьника: Методическое пособие для учителя. – Самара: Корпорация «Фёдоров», Издательство «Учебная литература», 2005. – 80 с.

**3)** Алексеев С.В., Груздева Н.В., Гущина Э.В. Экологический практикум школьника: Справочное пособие. – Самара: Издательство «Учебная литература», Издательский дом «Фёдоров», 2006. – 144 с.

**4)** Биологические экскурсии: Кн. Для учителя / И.В. Измайлин, В.Е. Михлин, Э.В. Шашков, Л.С. Шубкина. – М.: Просвещение, 1983. – 224 с.

**5)** Будыко М.И. Глобальная экология. - М.: Наука, 1977. – 140с.

**6)** Важов В.И. Агроклиматическое районирование Крыма. (Тр. Гос. Никитский ботанический сад. – Т. 71) – Ялта, 1977. – 140с.

- **7)** Важов В.И. Целебный климат. Симферополь: Таврия, 1983. 96 с.
- **8)** Ведь И.П. Характеристики основныхметеоэлементов Крыма. Симферополь: СГУ, 1983. 83с.
- **9)** Ведь И.П. Климатический атлас Крыма, Симферополь: Крымучпедгиз 2003, 100 с.
- **10)** Вергун А. П. Природный пояс крупных городов. М: Наука, 1986. –150с.
- **11)** Герасимов И.П. Природа и общество. М.: Мысль, 1977. с. 30-35.

**12)** Гришанков Г.Е., Позаченюк Е.А., Бабенко Т. В. Локальные антропогенные очаги загрязнения как основа глобального экологического кризиса. Симферополь: Таврия, 1990. – 234с.

**13)** Крымская И. Г. К 85 Гигиена и экология человека: учеб.пособ. / И. Г. Крымская. — Изд. 2-е, стер. — Ростов н/Д : Феникс, 2012. — 351 с.

**14)** Зориков П.С Ядовитые растения леса: учеб.пособие. – Владивосток: Дальнаука, 2005. – 120 с.

**15)** Кривошеева М.А., Кислицкая М.В. Экологические экскурсии в школе. – М.: ИКЦ «МарТ»; Ростовна-Дону: Издательский центр «МарТ», 2005. – 256 с.

**16)** Махлин М.Д. Жизнь в солёной воде. – СПб.: «А.В.К. - Тимошка», 2003. – 96 с.

#### Оценочные материалы

Для управления качеством программы «Робототехника» осуществляется входящий, текущий, промежуточный и итоговый контроль над достижением планируемых результатов.

Входящий контроль проводится в форме беседы в начале учебного года для определения уровня знаний и умений детей на момент начала освоения программы.

Текущий контроль проводится в течение всего учебного года для определения степени усвоения обучающимися учебного материала, определения готовности детей к восприятию нового материала, повышения мотивации к освоению программы; выявление детей, отстающих и опережающих обучение; подбора наиболее эффективных методов и средств

обучения для достижения планируемых результатов. Формой контроля является педагогическое наблюдение.

Промежуточный контроль проводится по окончании первого полугодия (в декабре). В ходе промежуточного контроля идет определение степени усвоения обучающимися учебного материала. Контроль осуществляется в форме тестирования.

Итоговый контроль проводится по итогам освоения программы в целом для определения изменения уровня развития детей, их творческих способностей, определения образовательных результатов. Итоговый контроль осуществляется в форме защиты творческого проекта

Личностные результаты определяются путём педагогического наблюдения,на основании показателей и критериев, представленных в таблице.

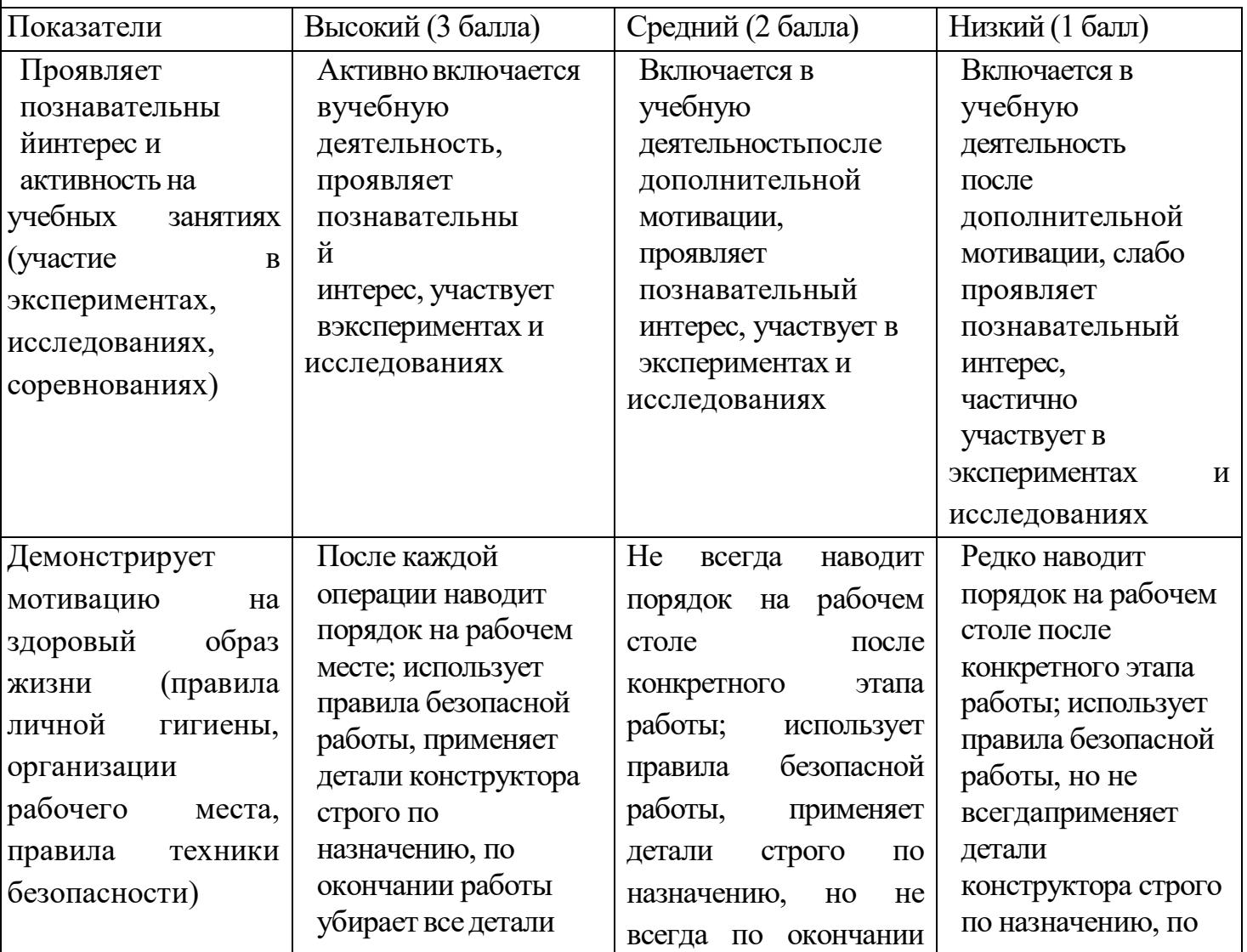

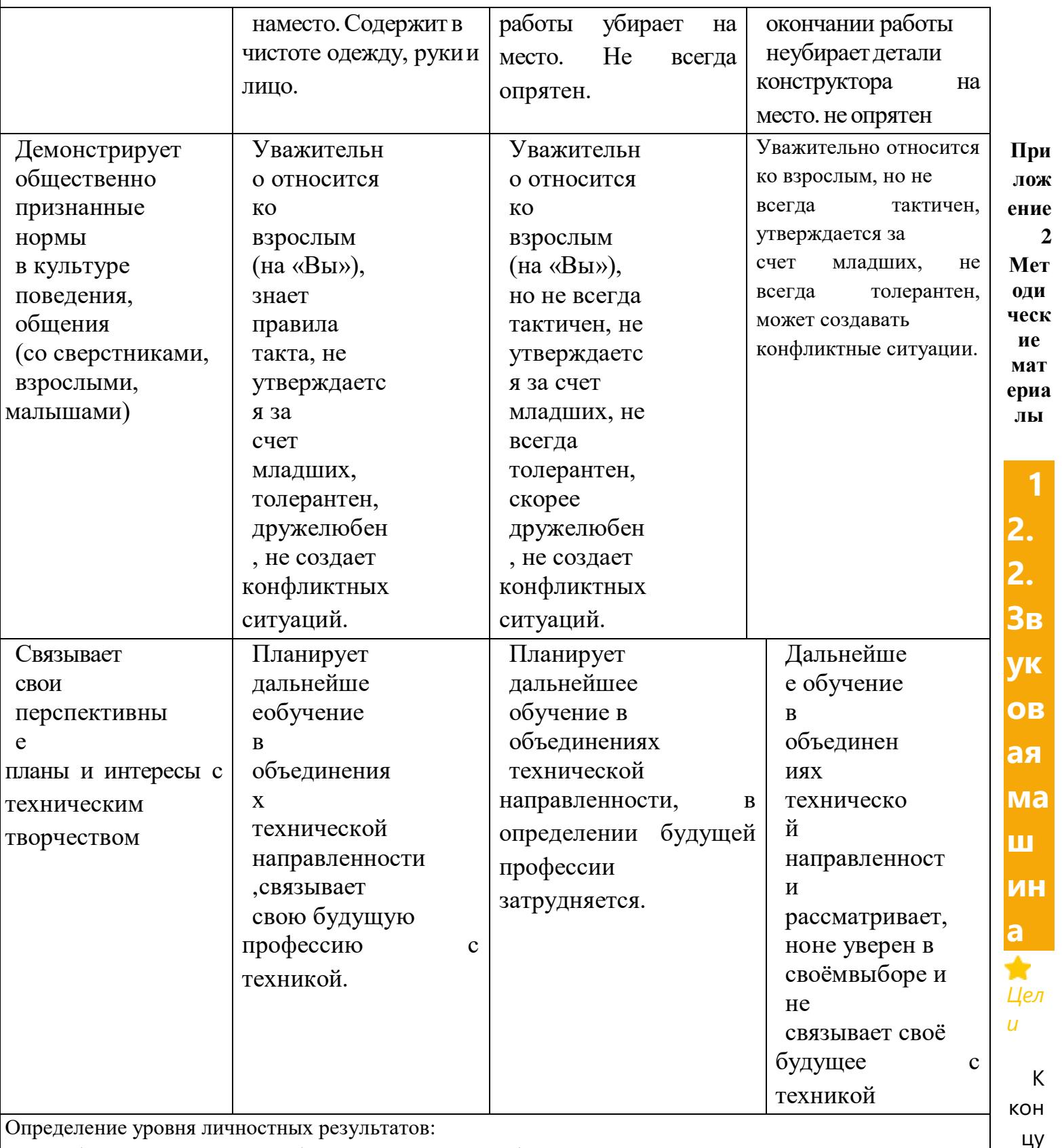

10 - 12 баллов – высокий, 5 - 9 баллов – средний, 1 - 4 балла – низкий.

## го урока студенты смогут:

Определите входы и выходы CyberPi.

- Напишите алгоритм для планирования и разработки программы в mBlock.
- Создайте программу в mBlock, используя кнопки CyberPi для запуска событий.

это

• Выберите и используйте программные блоки для управления динамиком и светодиодной лентой.

## *Обзор*

На этом уроке студенты создают звуковую машину, используя встроенные светодиоды и динамик. Эта программа будет использовать кнопки CyberPi для запуска событий и запуска скриптов. Студенты также запрограммируют кнопку для отключения всех звуков и индикаторов, а также кнопку для перезапуска CyberPi.

## Ключевые моменты

- Компоненты ввода и вывода на CyberPi
- Написание алгоритма
- Создание программы в mBlock

## *Необходимо для урока*

- Компьютеры с установленным mBlock 5 или веб-версией mBlock
- CyberPi с кабелем USB-C
- Pocket Shild (опция)
- Пример программы, Sound Mashine, включенный в программное обеспечение mBlock

## **План урока (45 минут)**

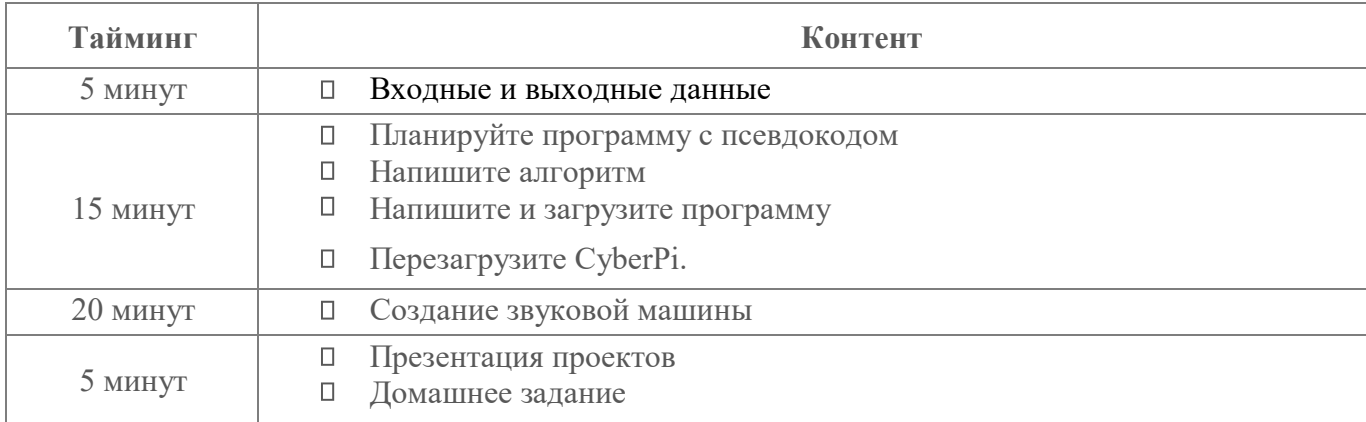

## **Введение.**

### Входные и выходные данные

1. Обсудите со студентами следующие определения.

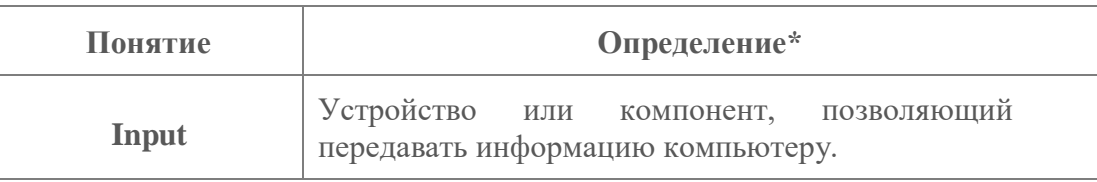

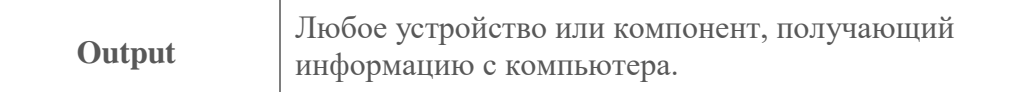

2. На примере смартфона попросите учащихся работать в парах или небольших

группах, чтобы создать список входов и выходов для мобильного телефона.

Некоторые примеры могут включать:

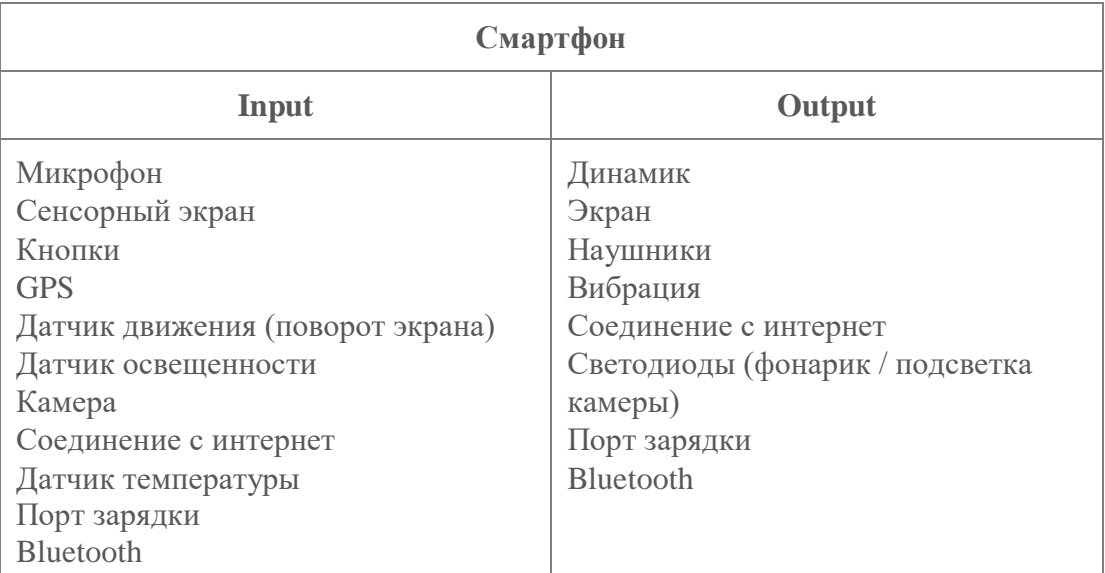

Предложите учащимся поразмышлять над Уроком 1. Познакомьтесь с CyberPi и создайте список входных и выходных данных для CyberPi. Поощряйте студентов вернуться к документации по продукту, прилагаемой к CyberPi, если они застряли.

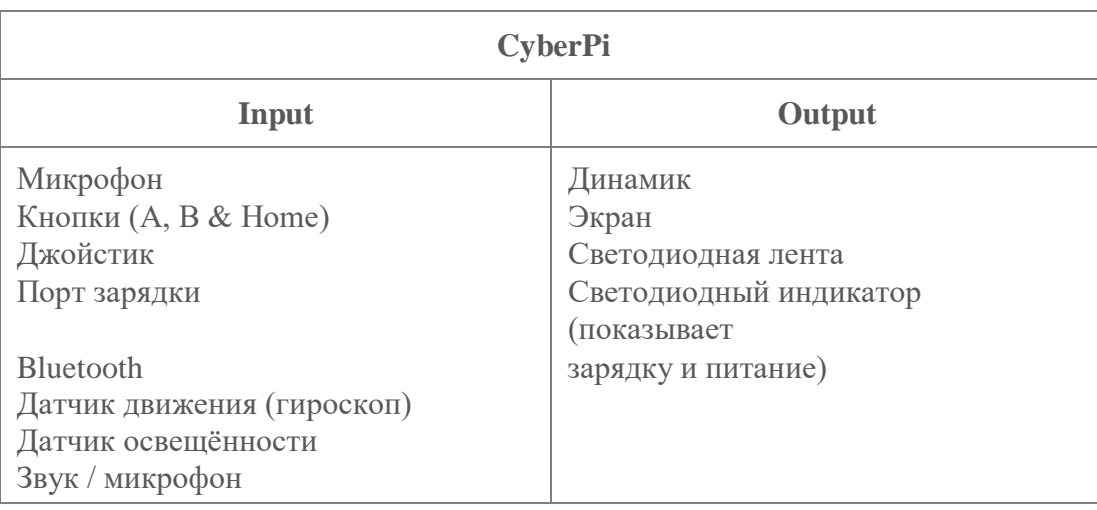

## **С использованием Pocket Shield и mBuild Kit**

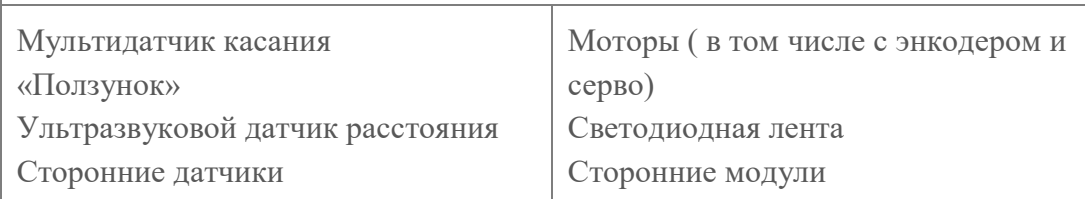

#### *Теоретическая часть*

Создание алгоритма программы

1. Обсудите со студентами важность создания алгоритма программы перед ее разработкой в программном обеспечении. Познакомьте

учащихся с алгоритмом,

## который может быть полезным инструментом для планирования проекта mBlock.

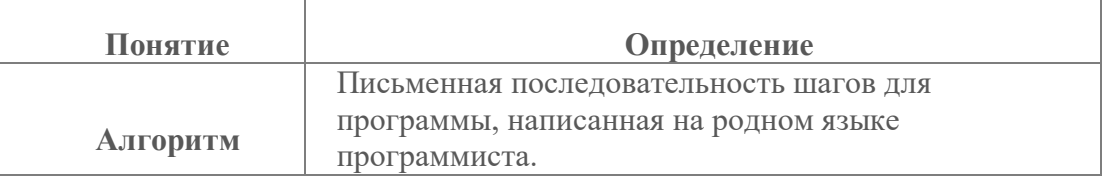

2. Используя следующее описание, подведите студентов к написанию алгоритма для проекта.

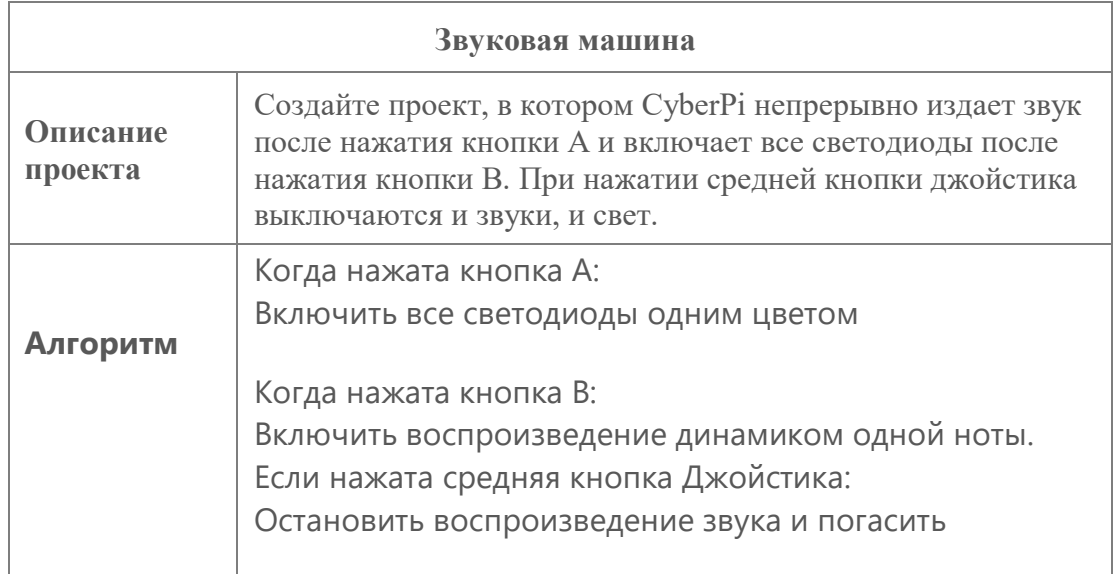

3. Попросите учащихся изучить приведенный выше алгоритм и определить входные и

выходные данные для программы.

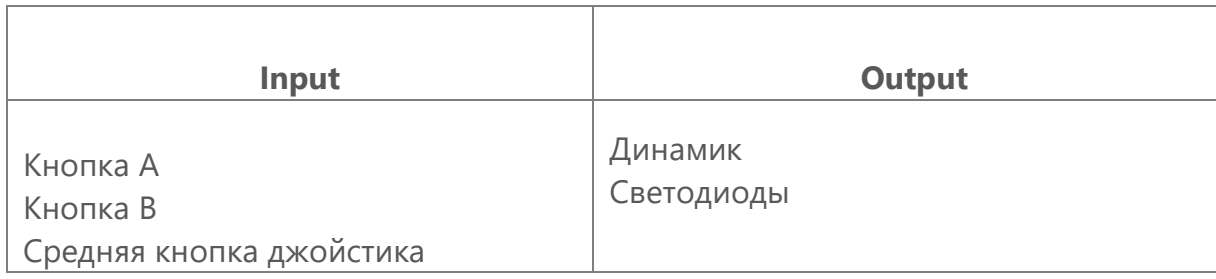

## **Написание программы**

1. Теперь, когда написан алгоритм, пора узнать о новых блоках, необходимых для программы.

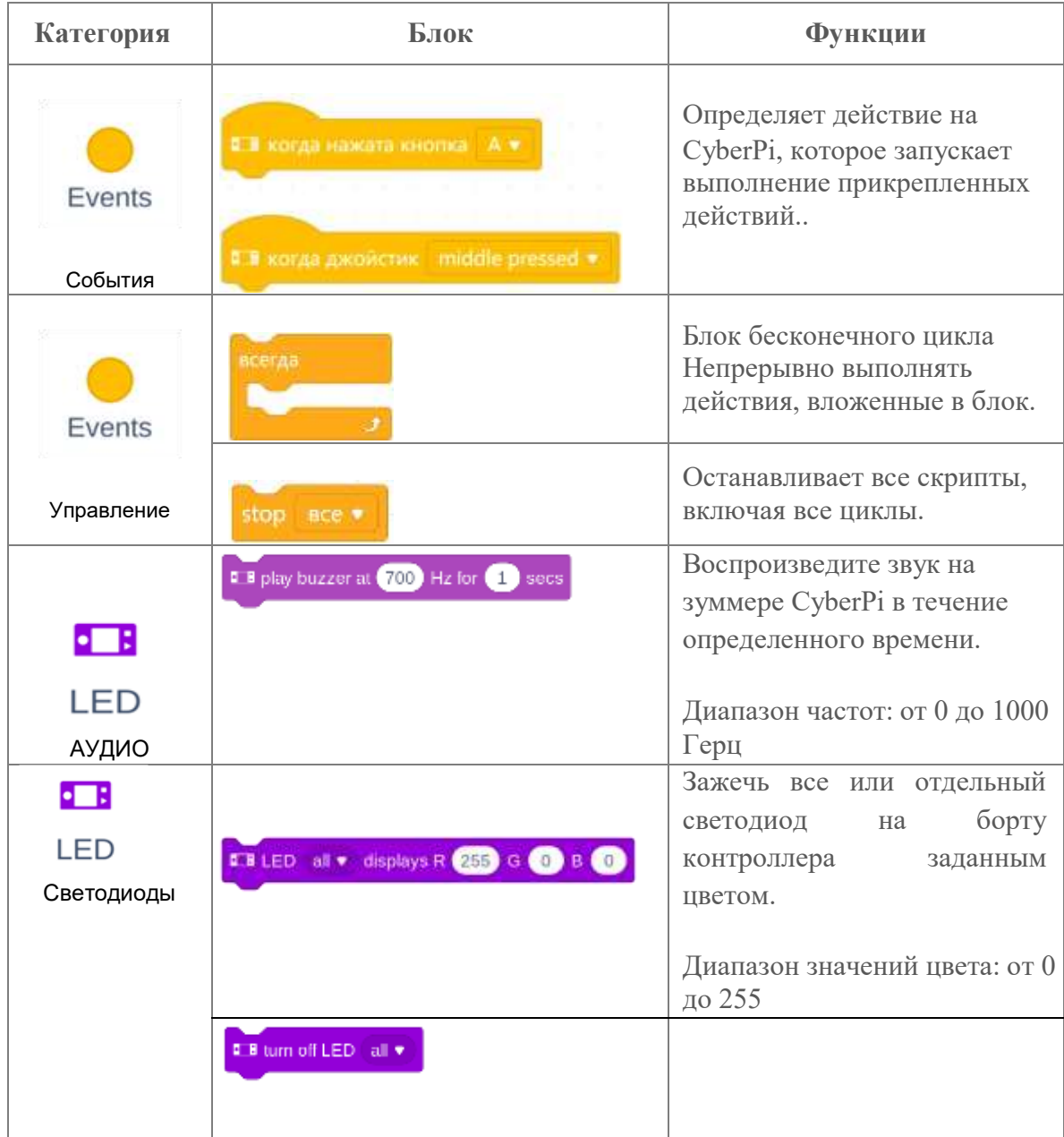

- 2. Запустите программу mBlock 5 или [mBlock](http://ide.mblock.cc/) [5 Web](http://ide.mblock.cc/) [version.](http://ide.mblock.cc/) Добавьте CyberPi на вкладке «Устройства» и подключитесь в режиме реального времени.
- 3. 3. Напомните учащимся, как перетаскивать блоки из категорий с цветовой кодировкой в

области блоков. Попросите их собрать каждый из следующих сценариев:

![](_page_20_Picture_113.jpeg)

- 4. Протестируйте программу в режиме реального времени и / или в режиме загрузки.
- 5. Предложите учащимся поэкспериментировать с различными значениями для

зуммера и светодиодных блоков, чтобы понаблюдать за работой CyberPi..

6. **Дополнительно:** если позволяет время, научите студентов значениям цвета RGB. Или разрешите им использовать палитру цветов для определения значений RGB определенных цветов.

### **Рандомизация вывода**

7. В приведенном выше коде, были запрограммированы конкретная частота зуммера и значение цвета RGB. CyberPi навсегда повторяет один и тот же

звук и один и тот же цвет светодиода.

Следующий блок может использоваться, чтобы позволить программе выбирать случайное значение каждый раз, когда цикл навсегда повторяется.

![](_page_20_Picture_114.jpeg)

![](_page_21_Picture_120.jpeg)

Компьютер или CyberPi выбирают случайное значение из указанного диапазона

Operators

1. Измените предыдущие программы, включив в них следующие случайные блоки:

![](_page_21_Picture_121.jpeg)

**Обратите внимание, эти диапазоны соответствуют диапазону значений, принятых для каждого блока.**

2. 2. Предложите учащимся протестировать новую программу. Обратите внимание: учащиеся могут изменить значение секунд в блоке звукового сигнала воспроизведения на десятичную дробь, если им нужен более быстрый звуковой сигнал.

## **Перезагрузка CyberPi**

Программирование кнопки для перезапуска CyberPi может быть полезным инструментом на

следующих уроках. Итак, научимся программировать кнопку для ручного перезапуска CyberPi.

![](_page_21_Picture_122.jpeg)

Control <sub>DOCUTE</sub> учащихся создать следующий сценарий и протестировать программу:

![](_page_22_Picture_0.jpeg)

## **Практическая часть.**

Создать звуковую машину

- 1. Дайте студентам время поэкспериментировать с существующим кодом. Предложите им попробовать разные значения параметров в блоках.
- 2. Предложите учащимся изучить другие блоки в категориях «Светодиод» и «Аудио» в области блоков.
- 3. После того, как они исследуют различные блоки. Попросите учащихся написать

свой алгоритм для расширенной версии проекта «Звуковая машина».

Предложите учащимся создать свой проект, используя алгоритм в качестве руководства.

## **Вывод.**

## **Демонстрация Проекта:**

- 1. Сгруппируйте учащихся в пары и попросите учащихся представить свою звуковую машину CyberPi своему партнеру.
- 2. Попросите учащихся задать друг другу следующие вопросы:
- Чем вы больше всего гордитесь в своем проекте?
- Что было самым сложным в этом проекте?

## **Дополнительное задание:**

![](_page_22_Picture_15.jpeg)

• Запрограммируйте кнопку остановки, используя блок

блоком

**I B** joystick middle pressed \*

• Используйте кнопки джойстика, чтобы запрограммировать несколько различных звуков и световых шоу.

**Приложение4**

## **Лист корректировки дополнительной общеобразовательной программы (дополнительная общеразвивающая программа) «Робототехника»**

![](_page_23_Picture_39.jpeg)

![](_page_24_Picture_218.jpeg)

Приложение 5

## **План воспитательной работы**

кружка «Роботехника»

![](_page_24_Picture_219.jpeg)

![](_page_25_Picture_13.jpeg)